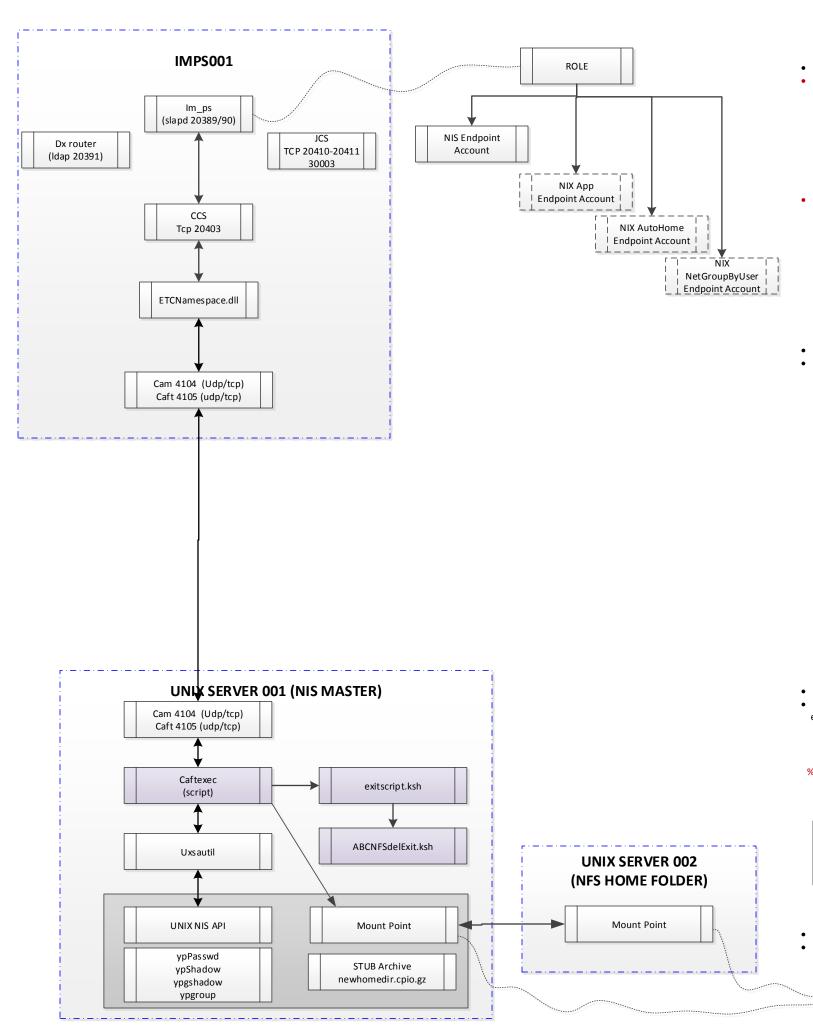

### Communication from the IMPS Server to the UNIX NIS (yppasswd, ypshadow, ypgroup) via CA UNIX NISAgent & Log Locations

- %IMPS%\log\im\_ps.log IM Provisioning Log; minimal use until debugging is required & enabled
- %IMPS%\log\etatrans.date.log IM Transaction Log (typically set to level=7; may be reduced to level 3 to reduce I/O)

• %IMPS%\log\satrans.date.log SuperAgent Transaction Log creation/modify log

- %CAM%\ftlogs CAFT Logs; Minimal use unless debugging
- CAM logs: Minimal use unless debugging is enabled to identify issue with communication or encryption

If Use-Case = New

- Perform script code to identify "Service/Group/Special" accounts and replace password with "NP". (exitscript.ksh)
- Execute ABC procedure code to create NFS Home Folder (ABCNFSAdd)

If Use-Case = Update Password

- Perform CA GSE script code to identify "Service/Group/Special" accounts and replace password with "NP". (exitscript.ksh)
- Execute ABC script code to remove (or other operations) the user-s NFS Home Folder (ABCNFSdelExit) Clean up Task and Temporary Files Wait Process to ensure all scripts completed are completed {Impact if delay is larger than 60 seconds, then the default cam timeout should be raised accordingly 60 seconds in the IMPS server on the NIS connector page}
- %CAM%\ftlogs CAFT Logs; Minimal use unless debugging
- %CAM%\logs CAM logs: Minimal use unless debugging is enabled to identify issue with communication or encryption

%CAM%\caftexec.out UNIX Agent commands only viewed if edit is made to caftexec (script)

- Insert echo "\$@" >> /tmp/output.txt after the line /bin/sh -c "\$@"
- 1. caftexec (Primary exit script CA supported, ABC modified).
- 2. exitscript.ksh (ABC created; not CA Supported)
- 3. ABCNFSdelExit.ksh (ABC created; not CA supported)
- UNIX Syslog Minimal use unless debugging
- Backup files yppasswd; ypgroup-; ypshadow-; ypgshadow-

Assuming automount map in /etc/auto\_master of -hosts -nobrowse,nosuid LOCAL\_MOUNT=/net/\${HOST}/\${MOUNT\_PATH}

LOGFILE=/tmp/.tmp.`basename \$0`

Used to manage "group/shared" accounts & requirements.

echo \$@ > \${LOGFILE}

rm \${LOGFILE}

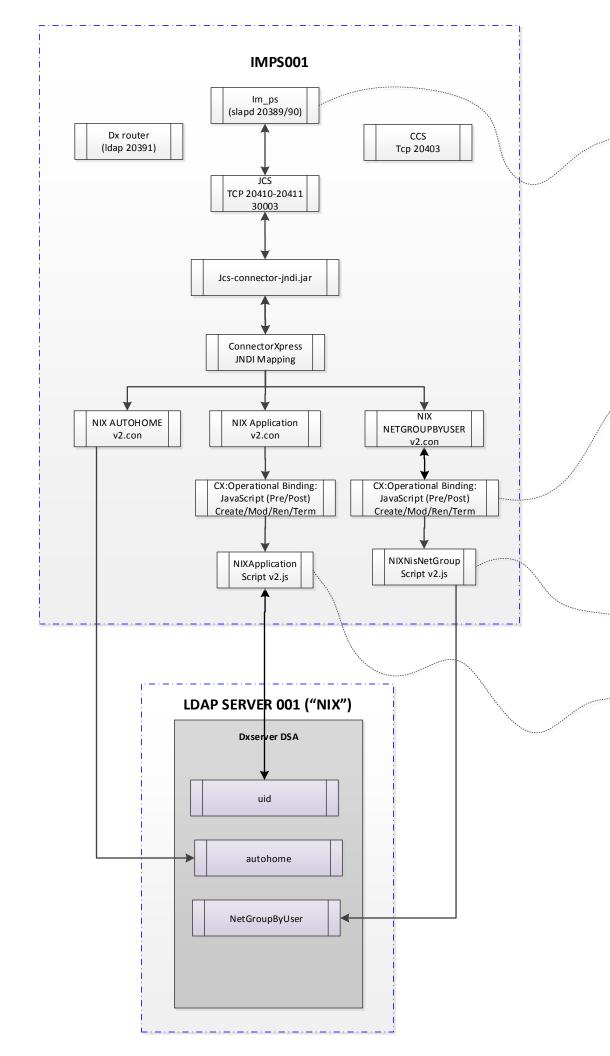

CREATE USER PROCESS

Global User

Inclusion GU-PR

Inclusion PR-AT

Inclusion AT-EA

NIX App

**Endpoint Account** 

NIX AutoHome

**Endpoint Account** 

NetGroupByUser Endpoint Account

MODIFY USER PROCESS

Global User

Inclusion GU-EA

Inclusion AT-EA

NIX App

**Endpoint Account** 

NIX AutoHome Endpoint Account

NIX NetGroupByUser Endpoint Account

# Communication from the IMPS Server to the "NIX" LDAP via ConnectorXpress JNDI & Log Locations

- %IMPS%\log\im\_ps.log IM Provisioning Log; minimal use until debugging is required & enabled
- %IMPS%\log\etatrans.date.log IM Transaction Log (typically set to level=7; may be reduced to level 3 to reduce I/O)

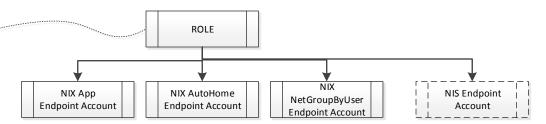

• %IMJCS%\log\jcs.date.log JCS Transaction Log creation/modify log

#### **Operational Bindings Overview**

The beauty of the operational binding architecture is the interfaces that it exposes to the developer. A developer/admin can efficiently and effectively take any existing Connector Xpress template and replace the functions for add, modify, delete, and move without having to develop a full blown connector from scratch!

#### Operational bindings can be used before, after or instead of the following connector specific operations on an endpoint:

- doAdd Adding an account to the endpoint
- o doModify Modifying an existing account on an endpoint (except for changing the RN)
- o doModifyRN Modifies the RN on the endpoint
- o doMove Move account information from one container to another on the same endpoint.
- doDelete Delete an account on the endpoint

#### Operational bindings can be created using JavaScript only

o The fact that Operational Bindings can only be written in JavaScript is the single limiting factor in this architecture. This is mitigated in part by the vast Java community and the availability of source code and packages that can interface with just about anything

#### Operational Bindings General Notes and Recommendations

Use Connector Xpress to generate the base metadata and jar files needed for a custom connector. Avoid creating a connector from scratch, as this is a very tedious and complicated process.

To manage 'nisMapEntry' attribute by altering default functionality

changing membership uid value into (,uid,) pattern set 'shadowLastChange' attribute Group Name for a UNIX Primary Group GID from Group Name

- %dxserver%\logs\dsa\_alarm.log
- %dxserver%\logs\dsa\_trace.log
- %dxserver%\logs\dsa\_warn\_{date}.log
- %dxserver%\logs\dsa\_{date}.log
- %dxserver%\logs\dsa\_diag\_{date}.log
- %dxserver%\logs\dsa\_stats\_{date}.log
- %dxserver%\logs\dsa\_time\_{date}.log

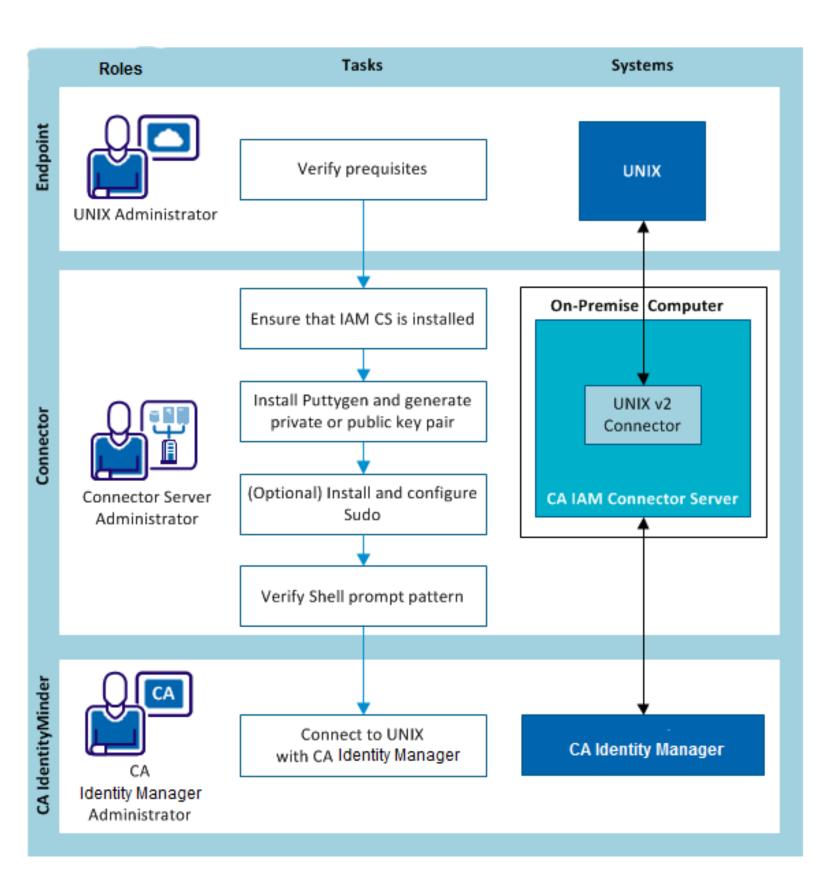

# See this reference link for AGENTLESS connector using putty/sshd https://wiki.ca.com/display/IMGC10/UNIX+v2+Connector

# Verify the Prerequisites

## UNIX/Linux administrator tasks:

- 1. Ensure that SSH and the Sudo package installed and enabled in the UNIX endpoint.
- 2. Service account on UNIX has permissions (if not using root).
- Note: To allow a non-root user to have root permissions, must install Sudo and configure the /etc/sudoers file.

# IM Solution Effort/tasks:

- 1. Ensure that CA IAM Connector Server is installed. (IAMCS/CCS)
- 2. Install Puttygen and generate private or public key pair.
- 3. (Optional) Install and configure Sudo. (Test with service account.)
- 4. Verify the Shell Prompt pattern. (Test with putty)
- 5. The CA Identity Manager administrator connects CA Identity Manager to the UNIX endpoint.